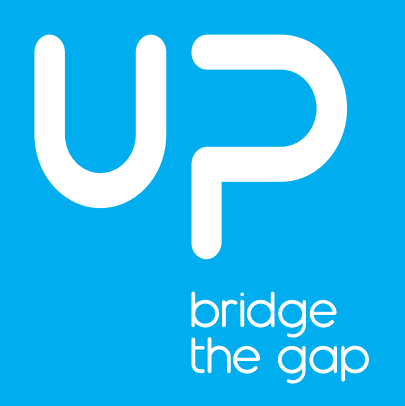

## Quick start guide get your UP board ready in 3 easy steps

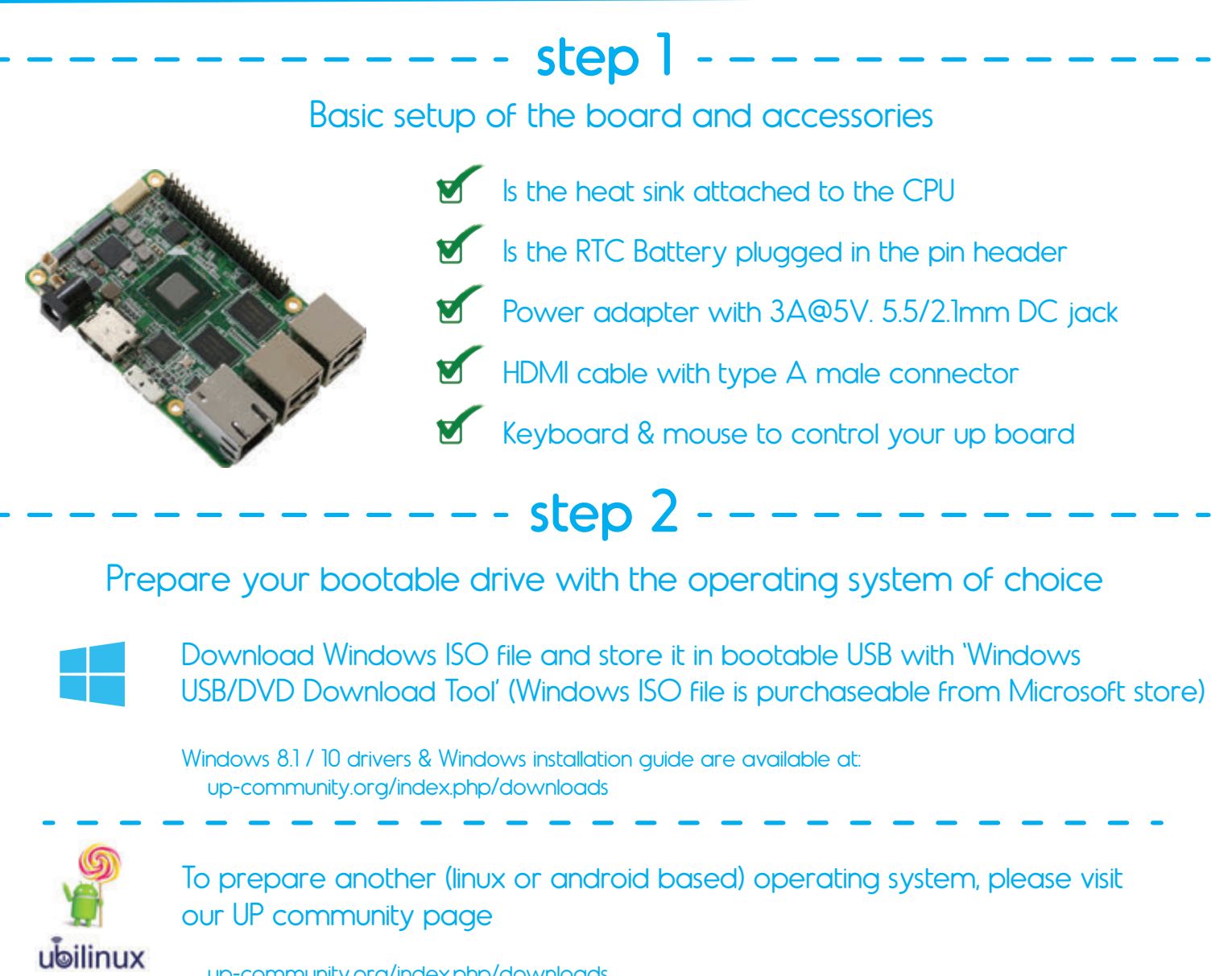

up-community.org/index.php/downloads

## step 3

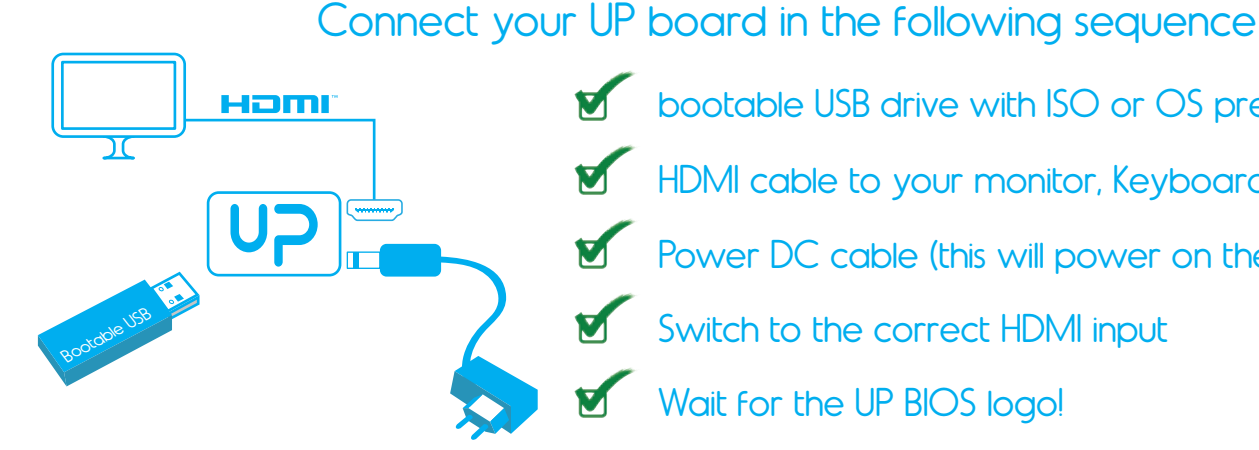

'orto

**bootable USB drive with ISO or OS preload** 

HDMI cable to your monitor, Keyboard+ mouse

- Power DC cable (this will power on the board)
- Switch to the correct HDMI input
- Wait for the UP BIOS logo!